# Galen Framework

- Responsive Design Look and Feel Automation

- Deepshikha Singh

- Soumyajit Basu

### Why Galen Framework ?

- Layout Testing
- Responsive Design Testing
- Cross Browser Testing

### Pros and Cons with Galen

#### • **Pros:**

- Open Source
- Easy to install
- Error Reporting with screenshots for Pass & Fail
- Easy to Write/Read syntax
- Multiple Browsers support
- Supports Functional Testing

#### • **Cons:**

- Lack of Test Editor.
- Code maintenance is costly when there are lot of UI changes.

### Sample web page layout

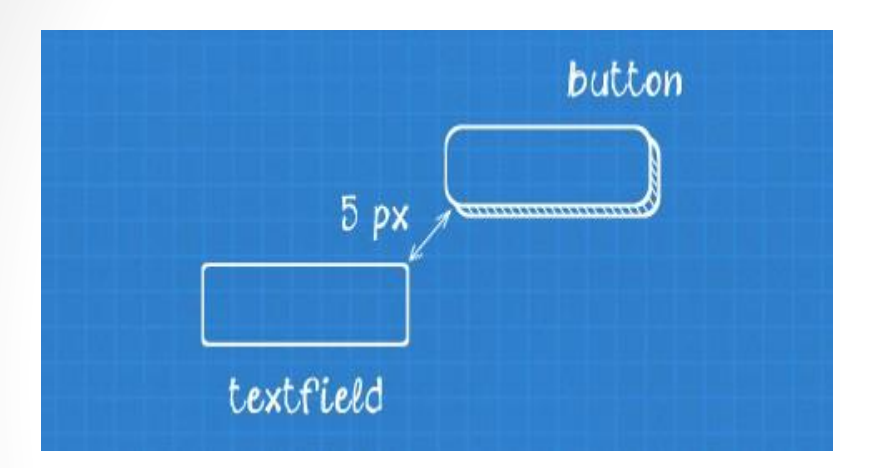

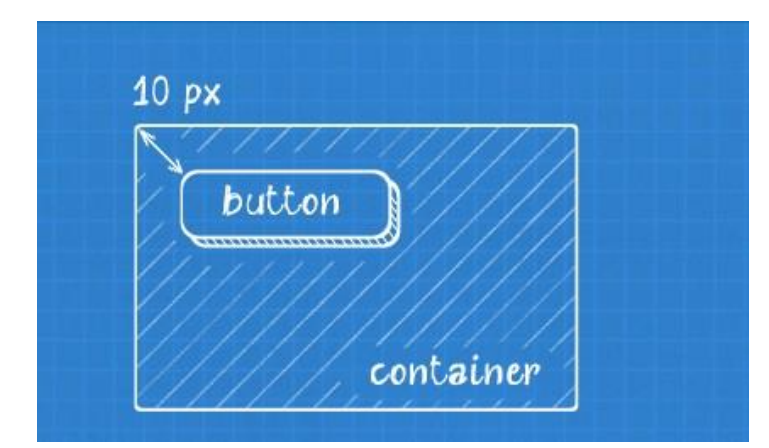

$$
\begin{array}{c|c}\n\hline\n\text{textfield} \\
\end{array}
$$

### How it works?

- Describe any layout using special syntax Spec Language.
- It uses <u>[Selenium](http://www.seleniumhq.org/)</u>
	- For interacting with elements on page and getting their locations and dimensions.
- Once it sees that something is wrong
	- Reports the error
	- Makes a screenshot and highlights the misbehaving element on it.
- How it Runs?
	- Open a page in browser
	- Resizes it to specified size
	- Test the layout according to user-defined specs

### Getting Started with Galen

- Define Galen Specs
	- Objects Definition
	- Object specs
- Run individual Spec files
- Inject JavaScript code
- Create Test suite
- Run Test suite

### Objects Definition

@objects

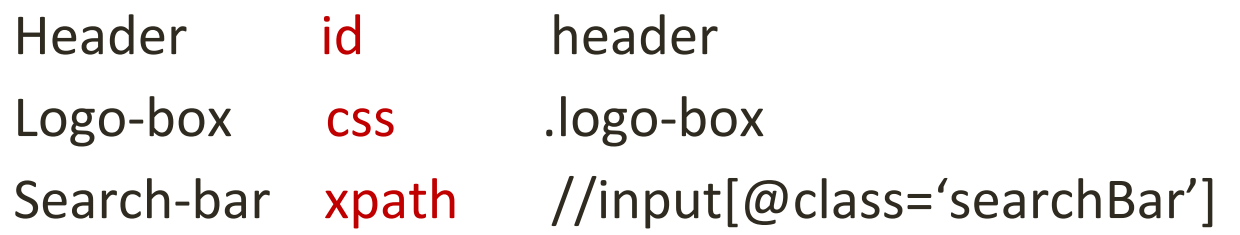

- Indentation is 1 to 8 spaces but not tab.
- xpath is not preferable unless css cannot be used.
- Syntax for Object definition depends on the Galen Framework version. ( Ref: <http://galenframework.com/docs/specslang-2.0-difference/>)

### Object Specs

- =Test Global Header=
	- **@ on desktop**

#### **Header:**

 height 40px width 900px centered horizontally inside screen

#### **@ on mobile, desktop**

#### **Logo-box:**

css color is "rgba(51, 51, 51, 1)"

css background-color is "rgba(120, 190, 32, 1)"

#### **Search-bar:**

below: header 0px

### Object Specs ( cont.…)

- Object Definition
	- [http://galenframework.com/docs/reference-galen-spec-language-guide/#Objectdefinition](http://galenframework.com/docs/reference-galen-spec-language-guide/)
- Multiple objects definition
	- [http://galenframework.com/docs/reference-galen-spec-language-guide/#Multipleobjectsdefinition](http://galenframework.com/docs/reference-galen-spec-language-guide/)
- Object Groups
	- [http://galenframework.com/docs/reference-galen-spec-language-guide/#ObjectGroups](http://galenframework.com/docs/reference-galen-spec-language-guide/)
- Many more:
	- Tagging and Sections
	- Variables
	- Conditional checks ( If, Else)
	- Loops (For, ForEach)
	- Element locations relative to other elements
		- [http://galenframework.com/docs/reference-galen-spec-language-guide/#SpecsReference](http://galenframework.com/docs/reference-galen-spec-language-guide/)

### Run Individual Spec file

#### galen check homepage.gspec

- --url "http://example.com"
- --size "640x480"
- --javascript "some.js"
- --include "mobile,all"
- --exclude "toexclude"
- --htmlreport "htmlreport-dir"
- --testngreport "testng-report.xml"
- --jsonreport "jsonreport-dir"
- --junitreport "junit-report.xml"

#### Example:

galen check specs/galen.spec --url "http://www.example.com" --size "1366x768" --include "desktop" --htmlreport "reports"

### Test Suite

- Grouping Test Specs
- Create Global Variables
- Import Test Suites
- Run Specs on different browsers
- Run in Selenium Grid
- Parameterization
- Disabling tests

### Test Suite Syntax

#### @@ set

domain http://www.example.com

#### @@table devices

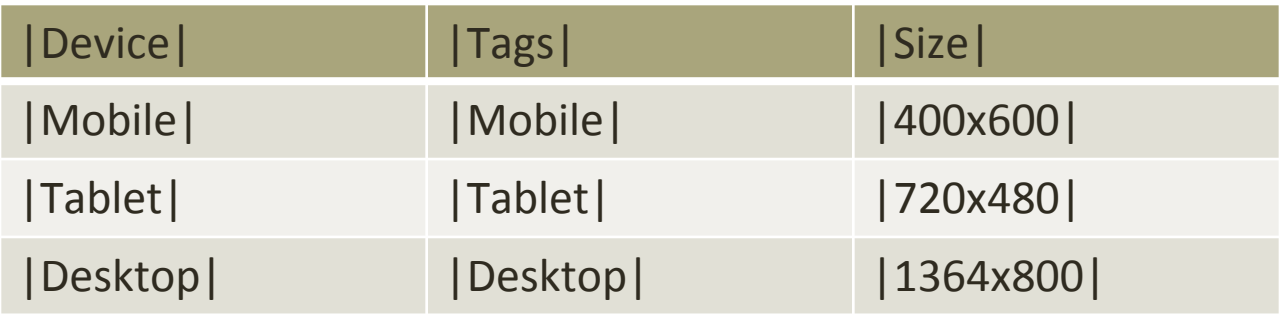

@@parameterized using devices Home page on \${device} device selenium chrome \${domain} \${size} check specs/galen.spec --include "\${tags}"

### Run Test Suite

- galen test mytest01.test
	- --htmlreport "htmlreport-dir"
	- --testngreport "report/testng.xml"
	- --jsonreport "jsonreport-dir"
	- --junitreport "junit-report.xml"
	- --parallel-tests 4
	- --filter "Home page on \* device"

#### • **Example:**

galen test tests/galen.test --htmlreport "reports"

### Reports

- Report for individual Test cases
- Screenshots for each Test case (Pass/Fail)
- Report for Test suite executed

#### **Galen Test Report**

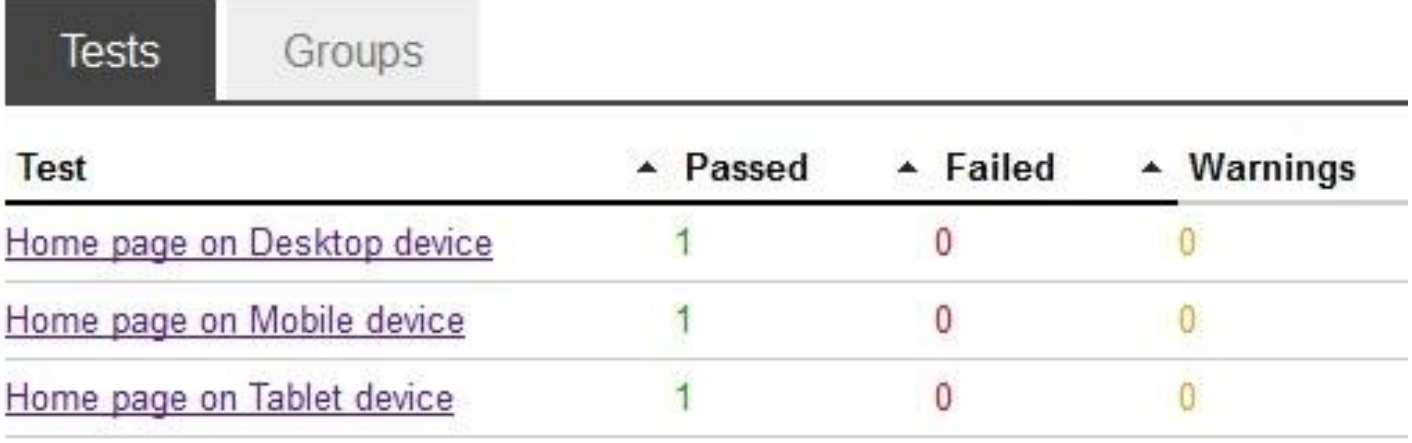

### Capabilities of Galen

- Testing relative location of elements in web page.
- Checking visible text.
- Integration with Selenium Grid.
- Inject JavaScript into code.
- Color scheme testing.
- Integration with Appium.
- Can be integrated with Browser Stack, Sauce labs.

### Additional Features

- Creating Page Dump
	- Creates information about all test objects on page with image samples.
- Image Comparison
- Java API
- JavaScript API
- Galen Extras
	- Advanced expressions which extends Galen specs language.

### Installation

- System Requirements:
	- Java 1.7 or higher.
	- Text Editor.
	- Drivers for Respective browsers.
- Galen Framework binary
	- <http://galenframework.com/download/>
- Add Galen folder to "PATH" environment variable.

### References

**Tutorials** 

<http://mindengine.net/>

Documents

<http://galenframework.com/docs/all/>

Sample Project

<http://galenframework.com/docs/tutorial-first-project/>

Galen Spec Language

[http://galenframework.com/docs/reference-galen-spec-language-g](http://galenframework.com/docs/reference-galen-spec-language-guide/) [uide/](http://galenframework.com/docs/reference-galen-spec-language-guide/)

## Thank You